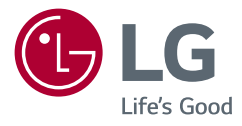

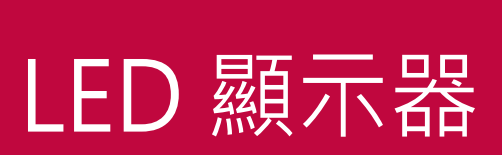

使用手冊

\* LG LED 顯示器是具備 LED 背光的 LCD 螢 幕。

操作裝置之前,請先詳細閱讀本手冊,並妥善 保管手冊以供日後參考。

34GN850 34GN85B

www.lg.com

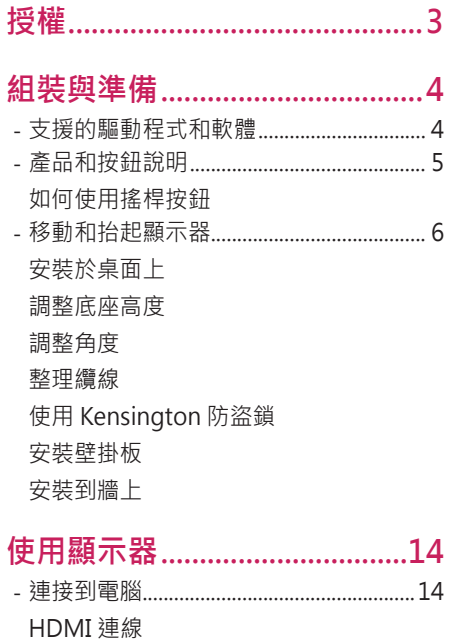

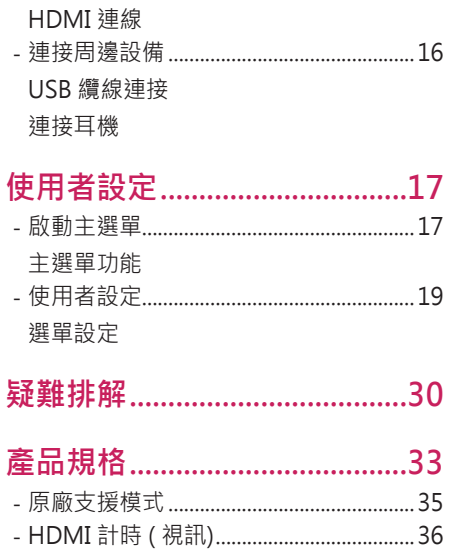

 $\overline{\phantom{a}}$ 

 $\overline{a}$ 

 $\overline{2}$ 

<span id="page-2-0"></span>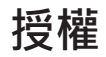

每個型號具有不同的授權。請瀏覽 [www.lg.com](http://www.lg.com) 以取得關於授權的更多資訊。

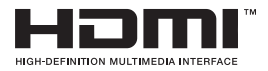

HDMI、HDMI高畫質多媒體介面及HDMI標誌為HDMI Licensing Administrator, Inc.在美國及其他國家的商標或註 冊商標。

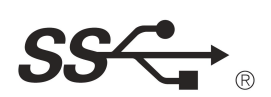

The SuperSpeed USB Trident logo is a registered trademark of USB Implementers Forum, Inc.

**繁體中文**

### <span id="page-3-0"></span>**組裝與準備**

### **警示**

- 請務必使用原廠元件,以確保安全性與產品效能。
- 使用仿冒元件所造成的任何損壞或傷害並不在保固範圍內。
- 建議您使用隨附的元件。
- 若您使用未經 LG 認證的一般纜線,螢幕可能不會顯示書面或影像可能會 有雜訊。
- 本文件中的圖例呈現的是一般程序,因此圖例可能會與實際產品的外觀有 所不同。
- 組裝產品時,請勿將外來物質 (油、潤滑劑等) 塗擦在螺絲零件上。(否則 可能會損壞產品。)
- 若在固定螺絲時過度用力,可能會導致顯示器受損。這麼做所造成的損害 不在產品保固範圍內。
- 請勿以僅握住底板、上下顛倒的方式搬運本顯示器。這可能會造成顯示器 掉出底座,並導致人員受傷。
- 抬起或移動顯示器時,請勿碰觸顯示器螢幕。對顯示器螢幕施力可能會損 壞顯示器螢幕。
- 與一般的涂覆方法不同,外觀采用波形設計的產品在原材料中添加了閃 光材料。其表面不會掉漆,持久性更好。請您放心使用,產品不會有任 何問題。

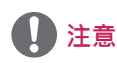

- 元件外觀可能與此處顯示的不同。
- 為提升產品效能,本手冊包含的所有產品資訊和規格可能變更,恕不事 先通知。
- 若要購買選購配件,請瀏覽電子用品商店或線上購物網站,或連絡您當初 購買產品的零售商店。
- 隨附的電源線可能因地區而異。

### **支援的驅動程式和軟體**

您可以從LGE網站 ([www.lg.com](http://www.lg.com))下載並安裝最新版本。

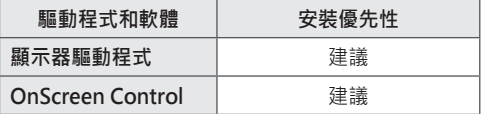

### <span id="page-4-0"></span>**產品和按鈕說明**

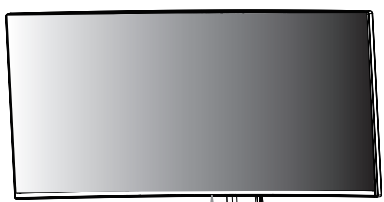

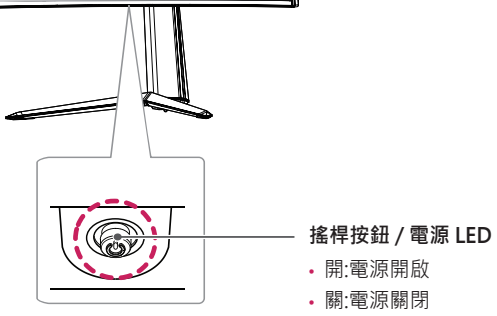

#### **如何使用搖桿按鈕**

您只要按下搖桿按鈕或用手指左右加以移動,即可輕鬆地控制顯示器的功 能。

**基本功能**

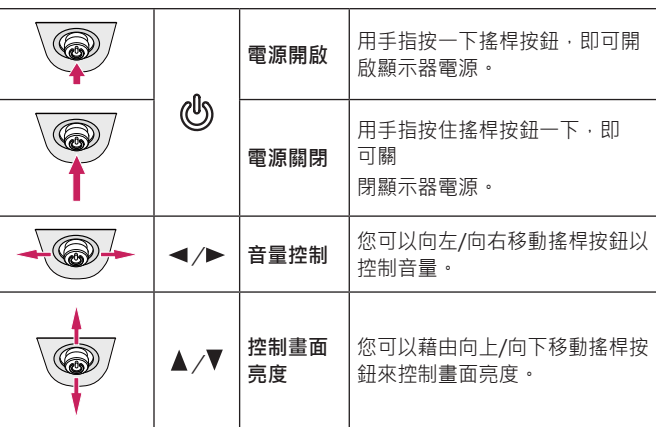

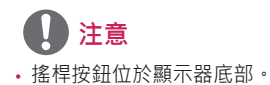

<span id="page-5-0"></span>無論形狀與大小,要移動或抬起顯示器時,請遵照這些指示以防止顯示器刮 傷或損壞,並且確保安全搬運。

- 嘗試移動顯示器前,建議您將顯示器裝在最初隨附的紙箱或包裝材料中。
- 移動或抬起顯示器之前,請先拔除電源線與所有其他纜線。
- 牢牢握住顯示器邊框的底部與側邊。請勿抓握面板本身。

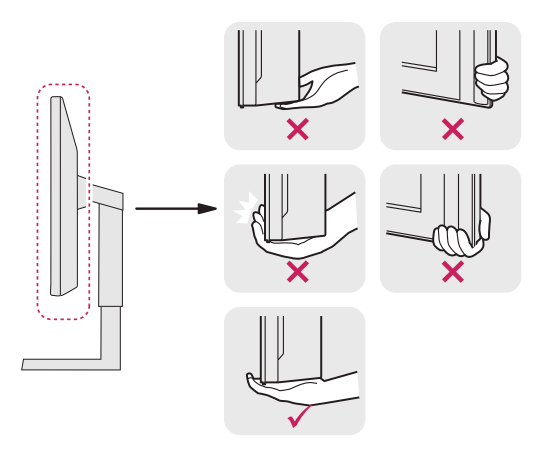

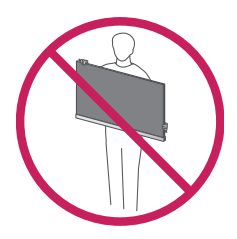

- 抓握顯示器時,螢幕應背對自己,以防止刮傷螢幕。
- 搬運顯示器時,請勿讓顯示器受顛簸或過度震動。
- 移動顯示器時,請維持顯示器直立,勿將顯示器轉向或傾斜。

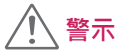

· 請盡可能遠離, 避免碰觸顯示器螢幕。 *-* 否則可能導致螢幕或某些用於產生影像的像素受損。

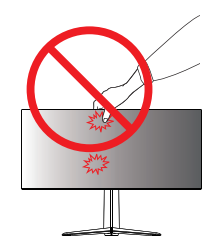

<span id="page-6-0"></span>• 如果您未搭配底座底板使用顯示器面板, 顯示器面板的搖桿按鈕可能會導 致顯示器搖晃並掉落,因而造成顯示器損壞或人身傷害。此外,這也可能 會導致搖桿按鈕故障。

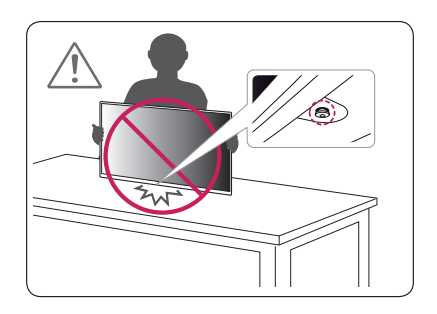

#### **安裝於桌面上**

1 提起顯示器,並以直立方式將顯示器放在桌面上。請於距離牆壁至少 100 公釐處安裝顯示器,並讓顯示器的每一側與牆壁之間保留約 100 公 釐的空間,確保足夠的通風。

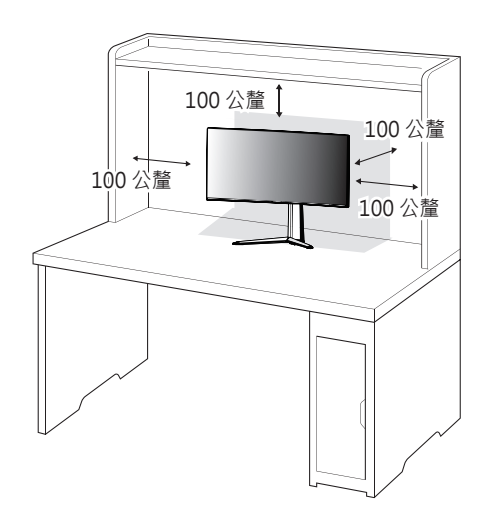

#### <span id="page-7-0"></span>**調整底座高度**

- 1 將安裝至底座底板的顯示器以直立方式放置。
- 2 務必用兩手抓握及控制顯示器。

**最大 110.0 公釐**

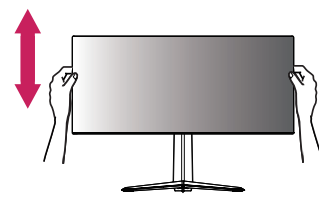

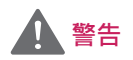

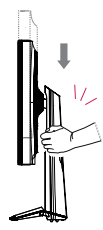

• 調整螢幕高度時,請勿將手放在底座主體上,以避免 手指受傷。

#### **調整角度**

1 將安裝至底座底板的顯示器以直立方式放置。

2 調整螢幕的角度。

您可以向前或向後 -5° 至 15° 調整螢幕角度, 以獲得舒適的觀賞體驗。

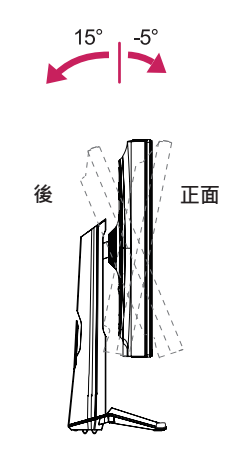

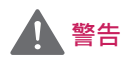

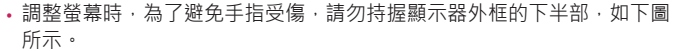

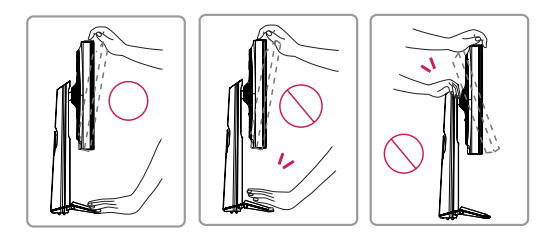

• 調整顯示器的角度時,請小心不要碰觸或按壓螢幕區域。

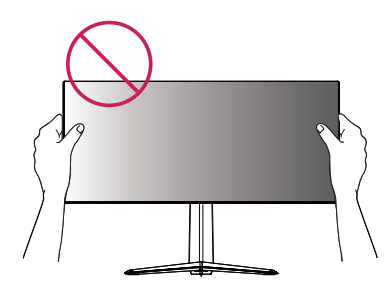

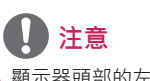

• 顯示器頭部的左側或右側可略微地向上或向下旋轉(可旋轉到3°)。調整 顯示器頭部的水平位置。

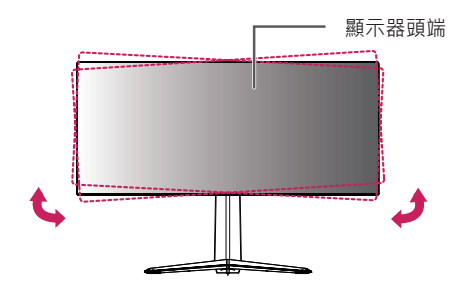

<span id="page-9-0"></span>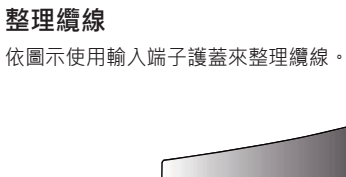

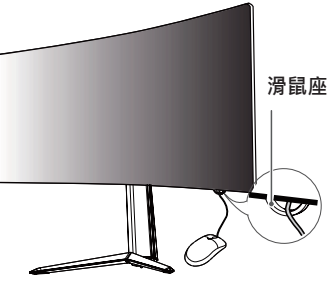

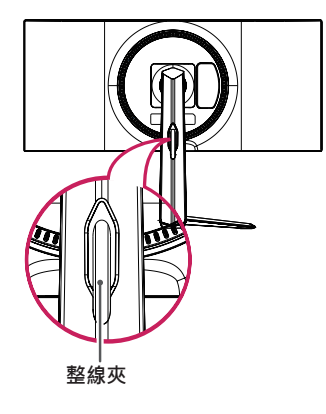

#### **使用 Kensington 防盜鎖**

Kensington 防盜安全系統的接頭位於顯示器底部。 如需更多安裝與使用的相關資訊,請參閱 Kensington 防盜鎖的使用者手冊 或瀏覽網站 http://www.kensington.com。

使用 Kensington 防盜安全系統纜線,將顯示器安裝至桌面。

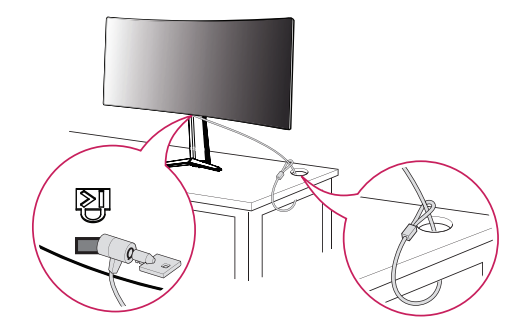

 **注意**

• Kensington 防盜安全系統為選購配件。您可以向大多數電子用品商店購 買選購配件。

#### <span id="page-10-0"></span>**安裝壁掛板**

這部顯示器支援壁掛板或其他相容裝置的規格。

- 1 面朝下放置螢幕。為了保護顯示器面板 (螢幕), 請以軟布或產品包裝中 隨附的顯示器保護墊覆蓋表面。
- 2 拆下顯示器背面鎖緊的四顆螺絲。
- 3 將壁掛板放置在顯示器上,再將壁掛板與螺絲孔對齊。
- 4 使用螺絲起子,鎖緊四顆螺絲,以將壁掛板固定在顯示器上。

## **注意**

- 壁掛板須另購。
- · 如需更多安裝資訊,請參閱壁掛板的安裝指南。
- 安裝壁掛板時請勿過度施力,這麼做可能會損壞螢幕。

#### **安裝到牆上**

請於距離牆壁至少100公釐處安裝顯示器,並讓顯示器的每一側與牆壁之 間保留約 100 公釐的空間,確保足夠的通風。您可從當地的零售商店取得 詳細的安裝指示。或者,請參閱手冊以了解如何安裝和設置傾斜的壁掛支 架。

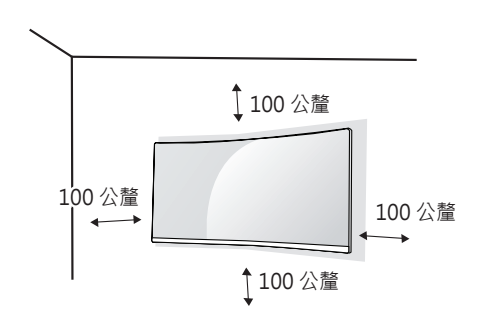

- 若要將顯示器安裝在牆上,請將壁掛支架 (選購) 裝到顯示器的背面。 請確定壁掛支架已牢牢固定至顯示器及牆壁。
- 1 若使用超禍標準長度的螺絲,產品內部可能因而捐壞。
- 2 非 VESA 標準螺絲可能損傷產品並導致顯示器掉落。使用非標準螺絲而 造成的任何意外事故,LG Electronics 概不負責。

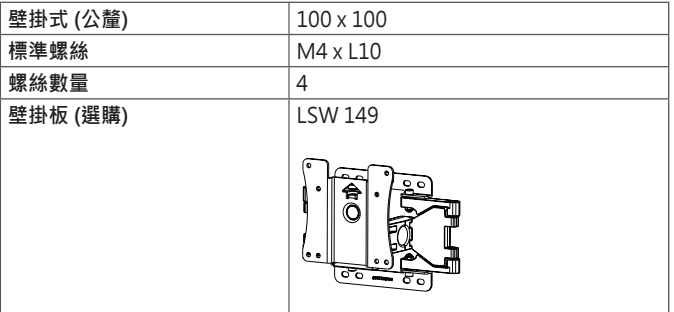

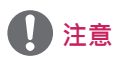

- 請使用 VESA 標準所指定的螺絲。
- 壁掛組件包括安裝指南與所有必要零件。
- 壁掛支架為選購配件。您可以向當地經銷商購買選購配件。
- 對於各個壁掛支架,其螺絲的長度可能不同。請務必使用合適的長度。
- 如需更多資訊,請參閱壁掛支架的使用者手冊。

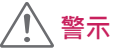

- 請先拔下電源線,再移動或安裝顯示器以避免觸電。
- 在天花板或傾斜的牆上安裝顯示器可能會導致顯示器掉落,進而導致受 傷。請使用經過授權的 LG 壁掛架,並洽詢當地經銷商或合格的人員。
- 若在固定螺絲時過度用力,可能會導致顯示器受損。這麼做所造成的損害 不在產品保固範圍內。
- 請使用符合 VESA 標準的壁掛支架和螺絲。使用或誤用不當元件所造成的 損害不在產品保固範圍內。
- · 從顯示器背面測量時, 每個安裝螺絲的長度必須為 8 公釐以下。

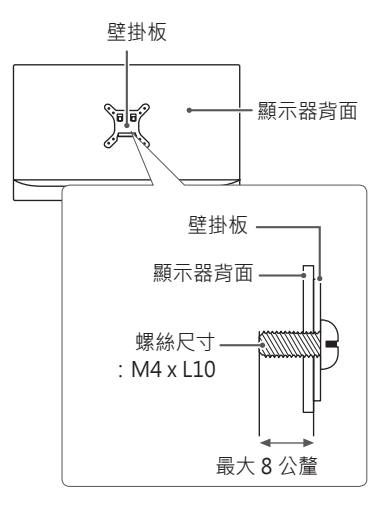

## <span id="page-13-0"></span>**使用顯示器**

• 本手冊中的圖例可能與實際的產品有所差異 按下搖桿按鈕,移至 **設定** → **輸入**,然後選擇輸入選項。

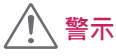

- 請勿長時間按壓螢幕。這可能會導致影像扭曲。
- 請勿在螢幕上長時間顯示靜態影像。否則可能會產生殘影。如果可以的 話,請使用螢幕保護程式。

### **注意**

- · 將電源線連接至插座時,請使用接地 (3 孔) 的多孔插座或接地的電源插 座。
- 在低溫地區開啟顯示器時,顯示器可能會閃爍。此為正常現象。
- 畫面上有時可能出現一些紅點、綠點或藍點。此為正常現象。

### **連接到電腦**

- 本顯示器支援 \*Plug and Play功能。
- \* Plug and Play:可讓您將裝置新增至電腦,而不必重新設定任何項目, 或手動安裝任何驅動程式。

#### **HDMI 連線**

將數位視訊和音訊訊號從電腦傳輸至顯示器。

# **警示**

- 使用 DVI 轉 HDMI / DP (DisplayPort) 轉HDMI 纜線可能會導致相容性 問題。
- 使用具有 HDMI 標誌的認證纜線。如果您不是使用經過認證的 HDMI 纜 線,書面可能無法顯示,或可能出現連線錯誤。
- 建議 HDMI 纜線類型
- *-* 高速 HDMI®/TM 纜線
- *-* 配備乙太網路的高速 HDMI®/TM 纜線

#### <span id="page-14-0"></span>**DisplayPort 連接**

將數位視訊和音訊訊號從電腦傳輸至顯示器。

# **注意**

- 視電腦的 DP (DisplayPort) 版本而定,可能沒有視訊或音訊輸出插孔。
- 請務必使用產品隨附的 DisplayPort 纜線。否則可能會導致裝置故障。

### **連接至 AV 裝置**

#### **HDMI 連線**

HDMI 會將數位視訊和音訊訊號從 AV 裝置傳輸至顯示器。

# **注意**

- 使用 DVI 轉 HDMI / DP (DisplayPort) 轉HDMI 纜線可能會導致相容性 問題。
- 使用具有 HDMI 標誌的認證纜線。如果您不是使用經過認證的 HDMI 纜 線,書面可能無法顯示,或可能出現連線錯誤。
- 建議 HDMI 纜線類型
	- *-* 高速 HDMI®/TM 纜線
	- *-* 配備乙太網路的高速 HDMI®/TM 纜線

### <span id="page-15-0"></span>**連接周邊設備**

#### **USB 纜線連接**

本產品上的 USB 連接埠功能如同 USB 集線器。

若要使用 USB 3.0,請將產品的 A-B 型 USB 3.0 纜線連接至電腦。 可從電腦控制連接到 USB IN 連接埠的周邊裝置。

# **注意**

- 使用本產品前,請務必安裝最新的 Windows OS Service Pack。
- 周邊裝置另購。
- USB 連接埠可以連接鍵盤、滑鼠或 USB 裝置。

 **警示**

使用 USB 裝置時的注意事項

- 可能無法辨識已安裝自動辨識程式或使用其本身驅動程式的 USB 裝置。
- 部分 USB 裝置可能不受支援或無法正確運作。
- 建議在供電情況下使用 USB 集線器或硬碟機。(如果供電不足,可能無法 正確辨識 USB 裝置。)

#### **連接耳機**

透過耳機連接埠將周邊設備連接至顯示器。

## **注意**

- 周邊裝置另購。
- 若您使用角式插頭耳機,將另一個外部裝置連接至顯示器時可能會發生問 題。因此,建議您使用直式插頭耳機。

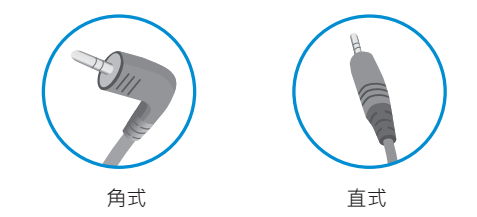

• 依據電腦和外部裝置的音效設定,耳機和喇叭的功能可能受限。

# <span id="page-16-0"></span>**使用者設定**

### **啟動主選單**

- 1 按下顯示器底部的搖桿按鈕。
- 2 將搖桿向上/ 下 ( $\blacktriangle$  /  $\nabla$ ) 以及向左/ 向右 (</ ) 移動來設定選項。
- 3 再按一次搖桿按鈕即可離開主選單。

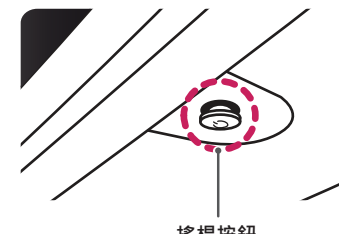

**搖桿按鈕**

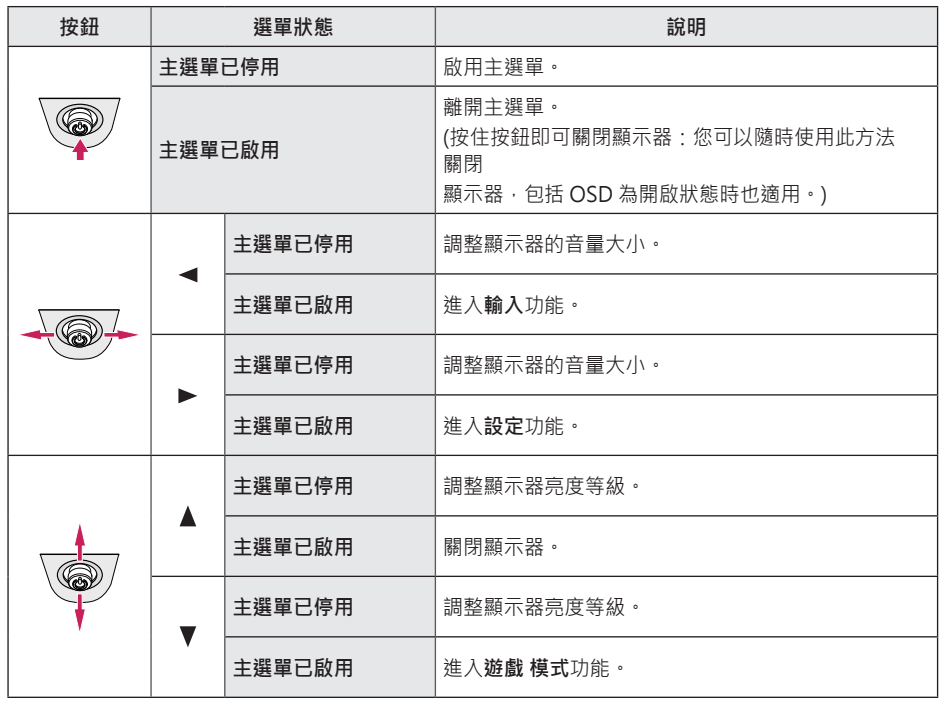

<span id="page-17-0"></span>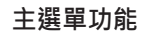

# $\bigcirc$ **關閉電源 輸入 離開 設定** A **遊戲 模式**

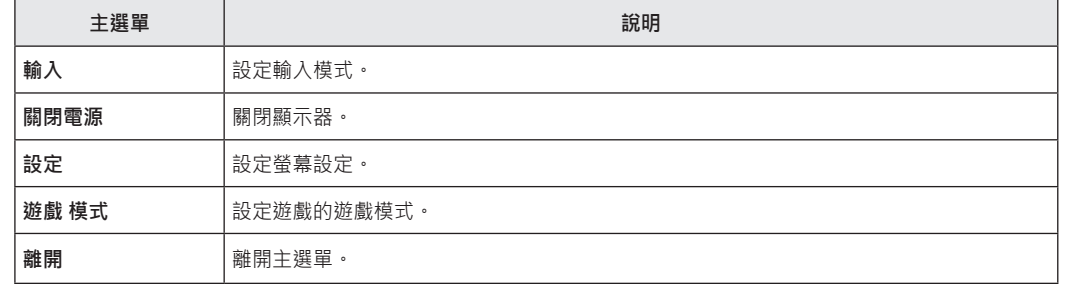

### <span id="page-18-0"></span>**使用者設定**

#### **選單設定**

1 若要檢視 設定 選單,請按下顯示器底部的搖桿按鈕,然後進入**設定**。 2 將搖桿按鈕往上、下、左、右移動,藉以設定選項。

3 若要回到上層設定或設定其他設定項目,請將搖桿向 ◀移動或按下 ((b) 。 4 若要離開 設定 選單,請將搖桿向 ◀移動,直到離開為止。

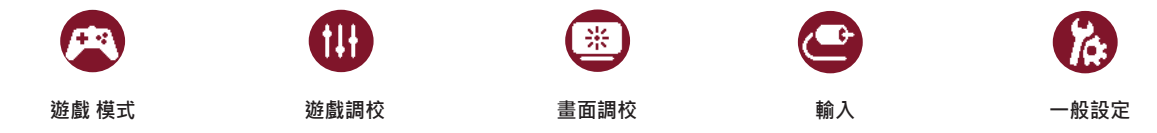

19

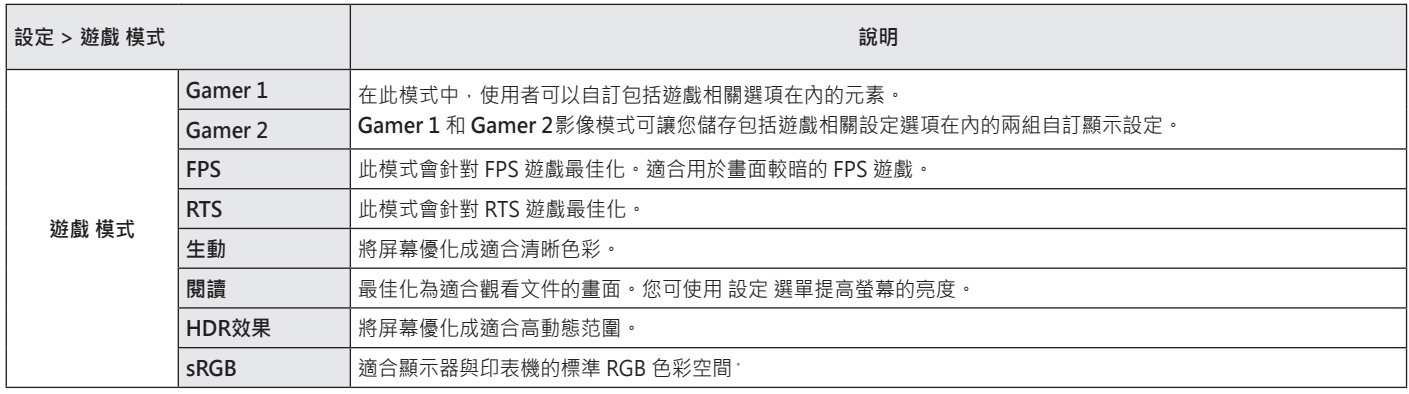

20

HDR 信號上的遊戲模式 。

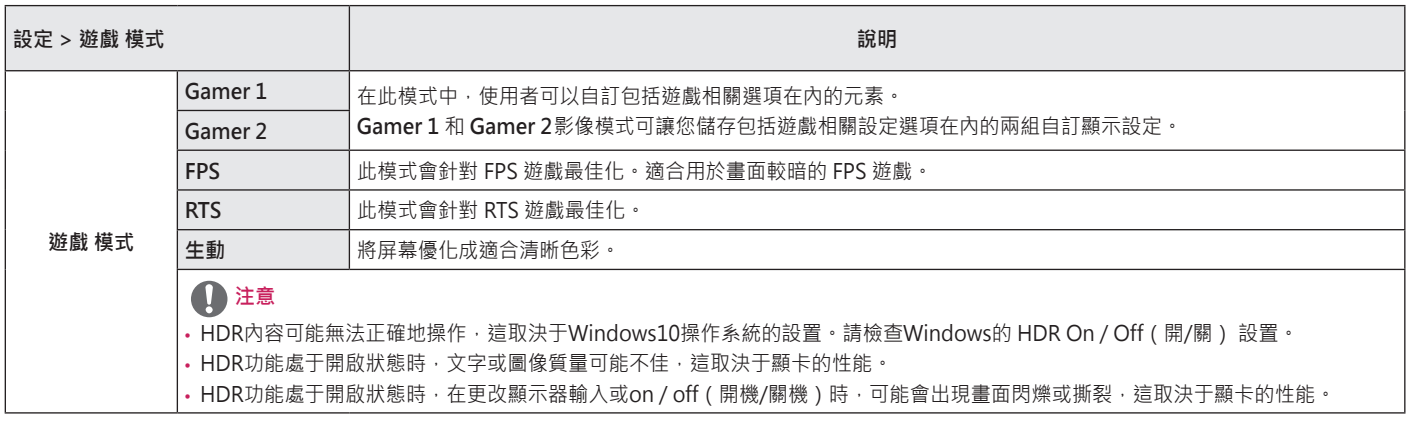

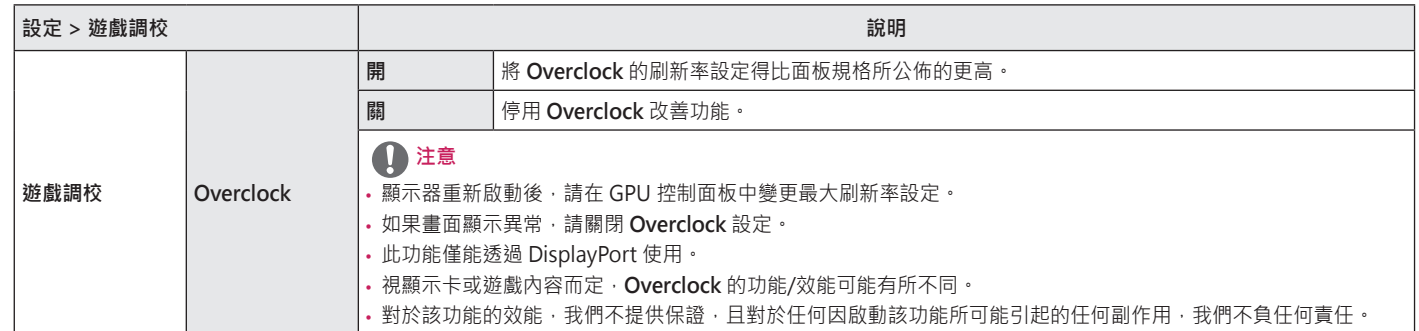

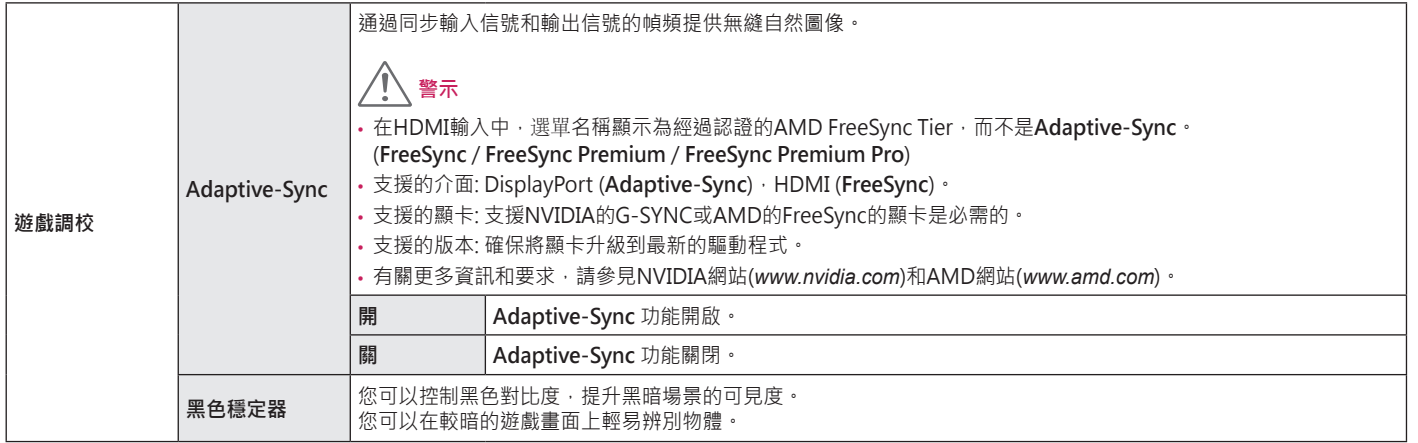

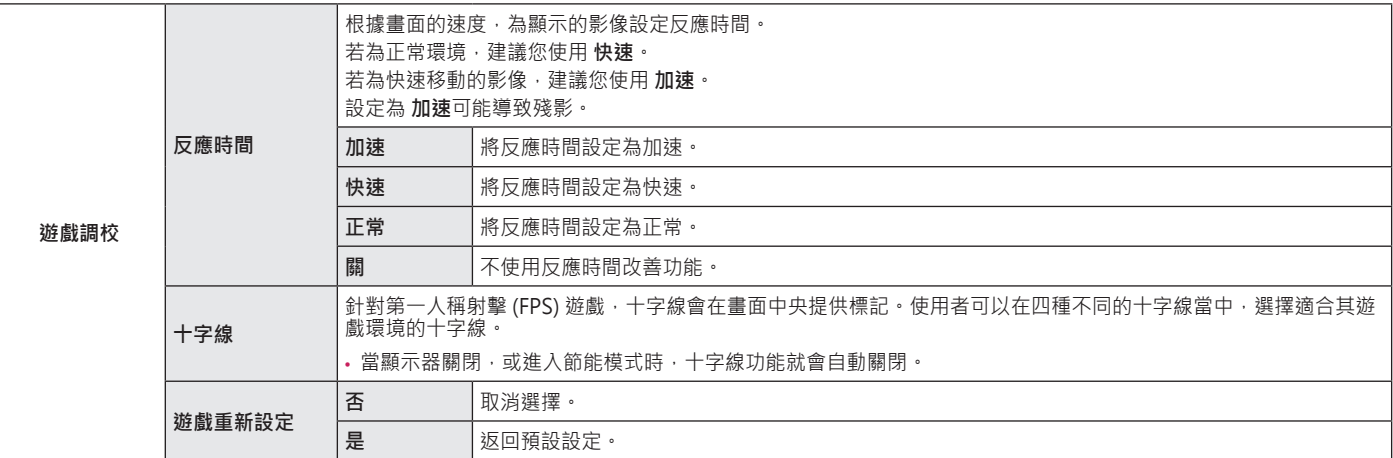

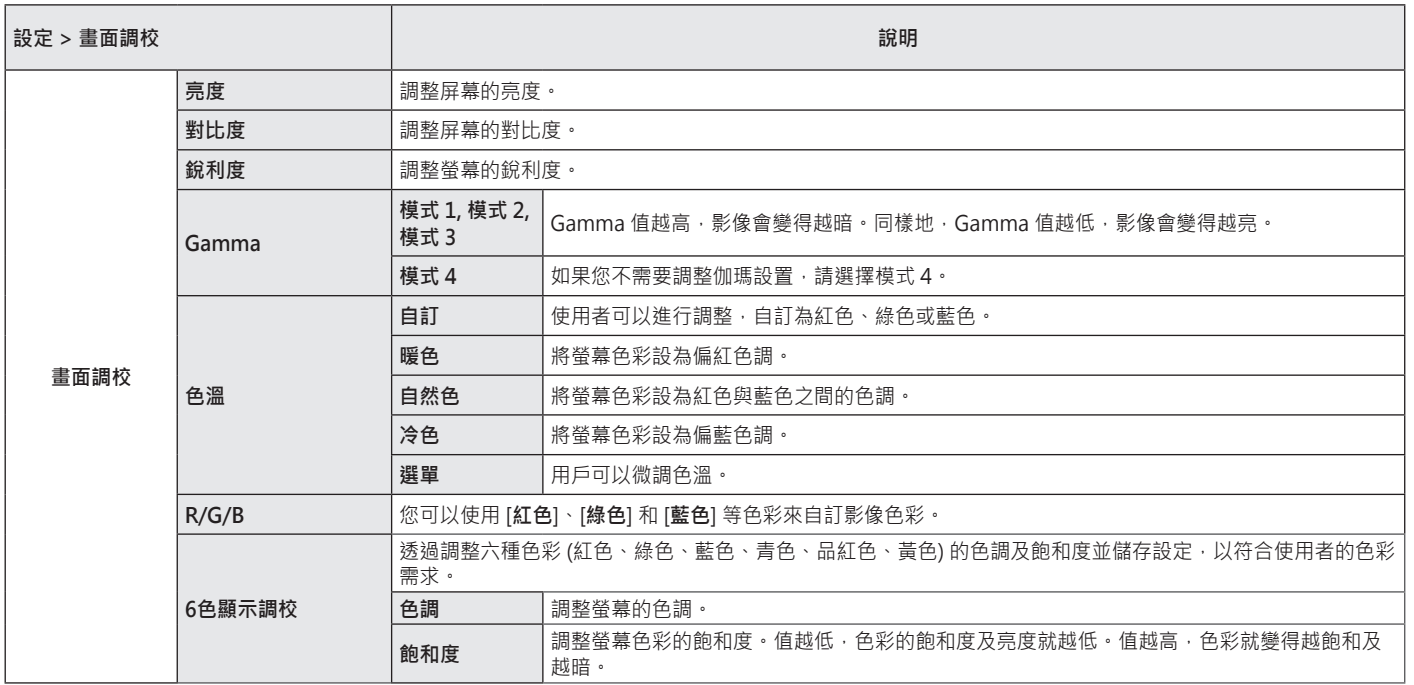

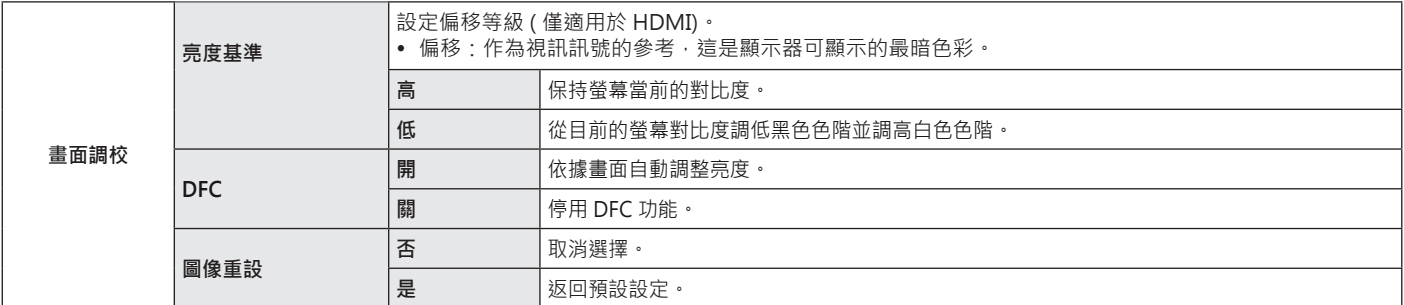

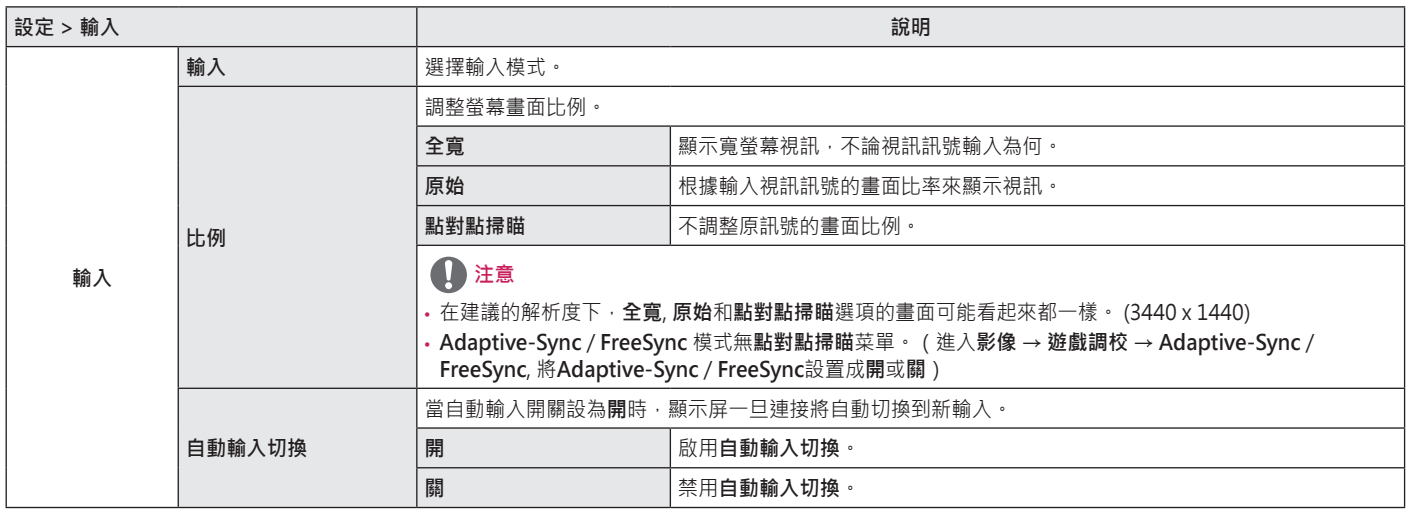

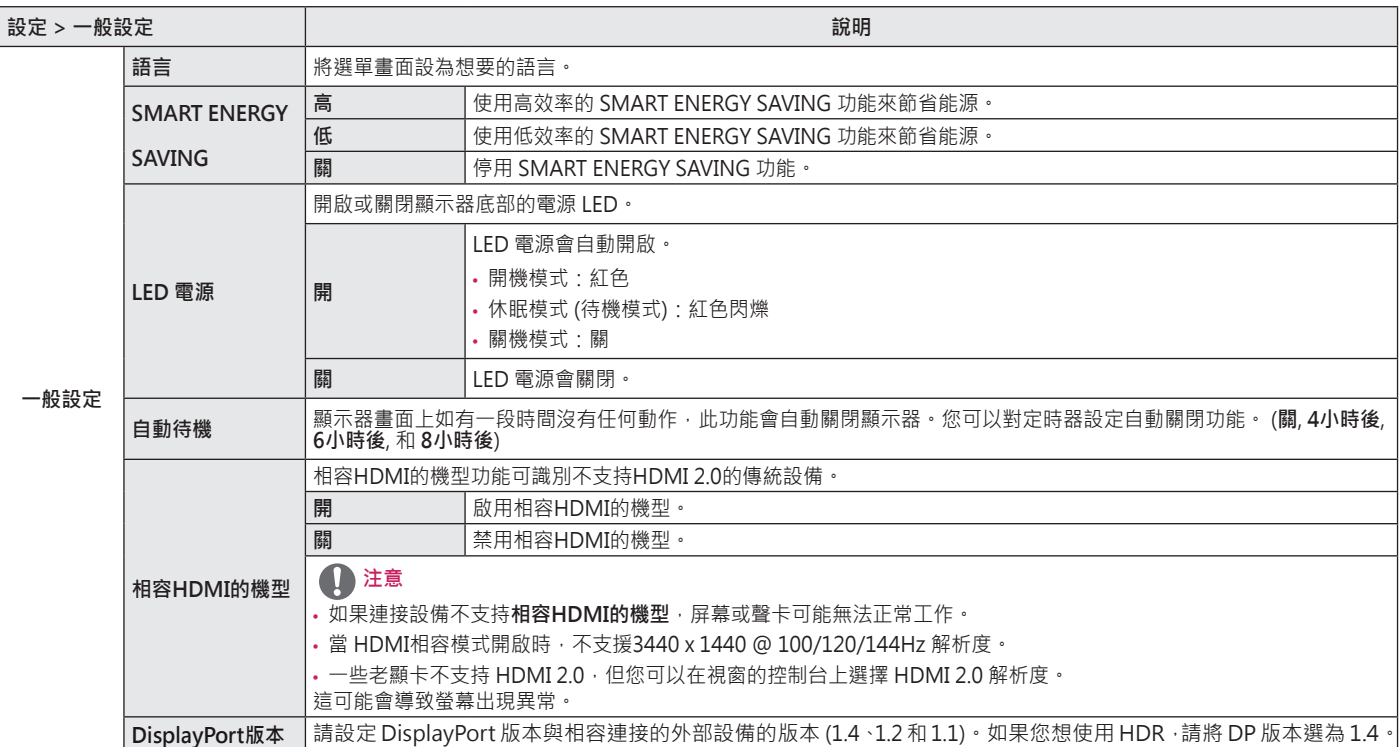

28

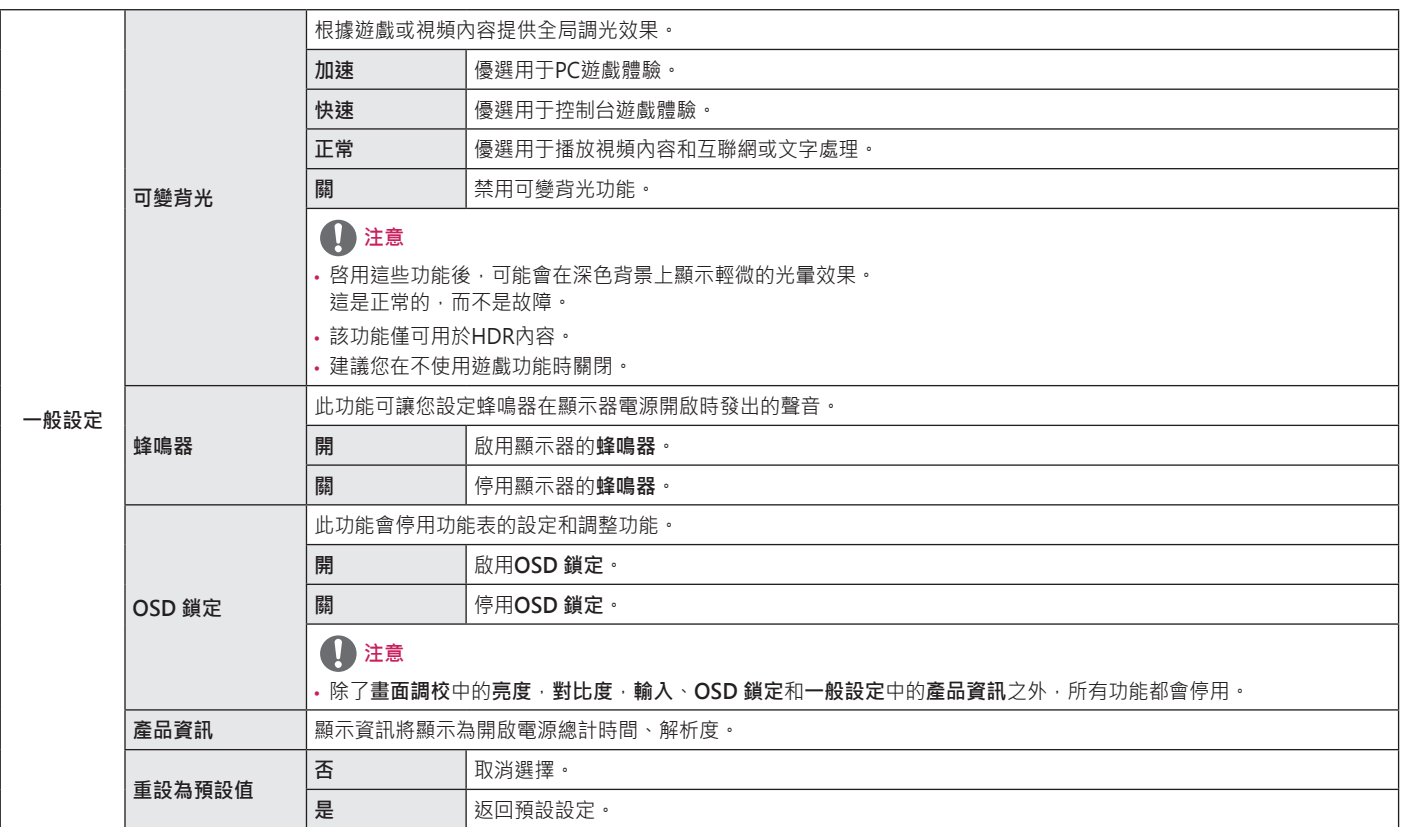

**繁體中文**

# **疑難排解**

<span id="page-29-0"></span>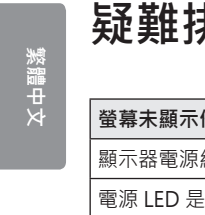

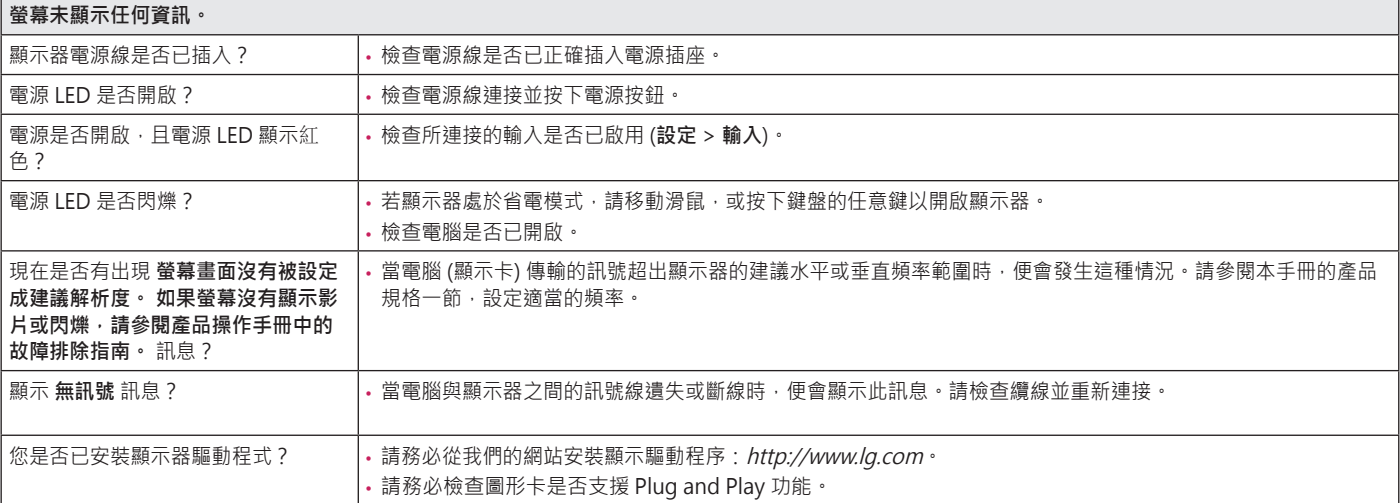

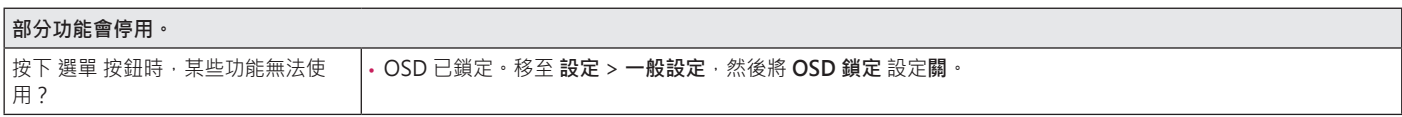

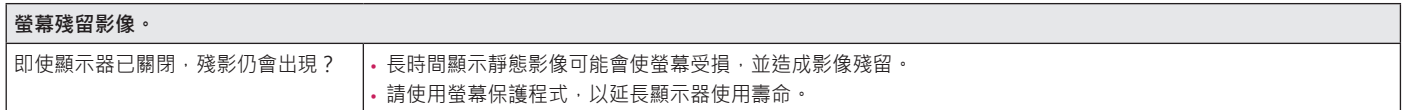

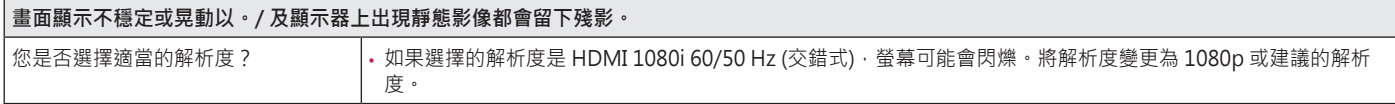

### **注意**

- 垂直頻率:若要顯示影像,登幕必須像日光燈一般每秒更新多次。螢幕每秒更新的次數稱為「垂直頻率」或「更新率」, 並且以 Hz 表示。
- 水平頻率:顯示一條水平線所花費的時間稱為「水平週期」。若將 1 除以水平間隔時間,結果即為每秒顯示的水平線數量。此即為「水平頻率」, 並以 kHz 表示。
- 檢查顯示卡的解析度或頻率是否處於顯示器允許的範圍內,並在 **控制台 > 顯示 > 設定** 中設為建議 (最佳) 解析度。(視您所使用作業系統而定,設定可能會 有所不同。)
- 若未將顯示卡設為建議 (最佳) 解析度,可能會導致文字模糊、書面變暗、顯示區域遭截斷,或書面對齊錯誤。
- 設定方法可能視電腦或作業系統而異,而根據顯示卡的效能而定,某些解析度可能無法使用。若是這種情況,請連絡電腦或顯示卡製造商以取得協助。
- 部分顯示卡可能不支援 3440 x 1440 解析度。若無法顯示解析度,請與顯示卡的製造商連絡。

**繁體中文**

31

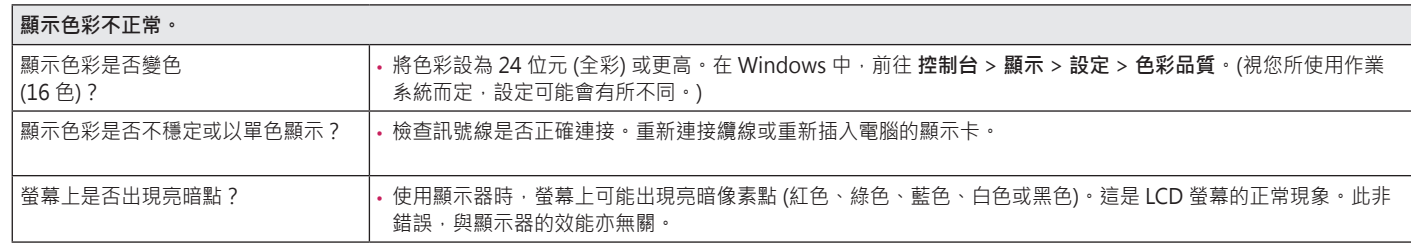

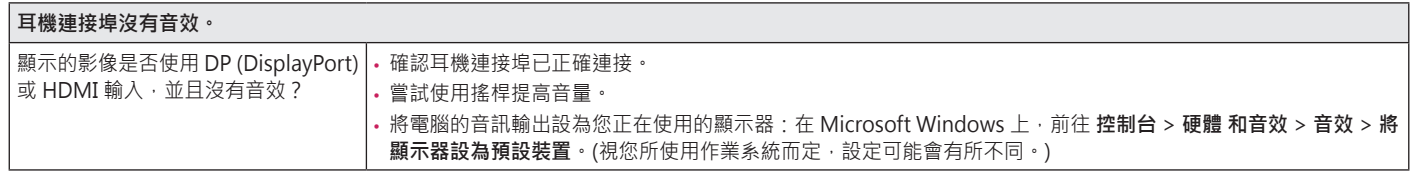

# <span id="page-32-0"></span>**產品規格**

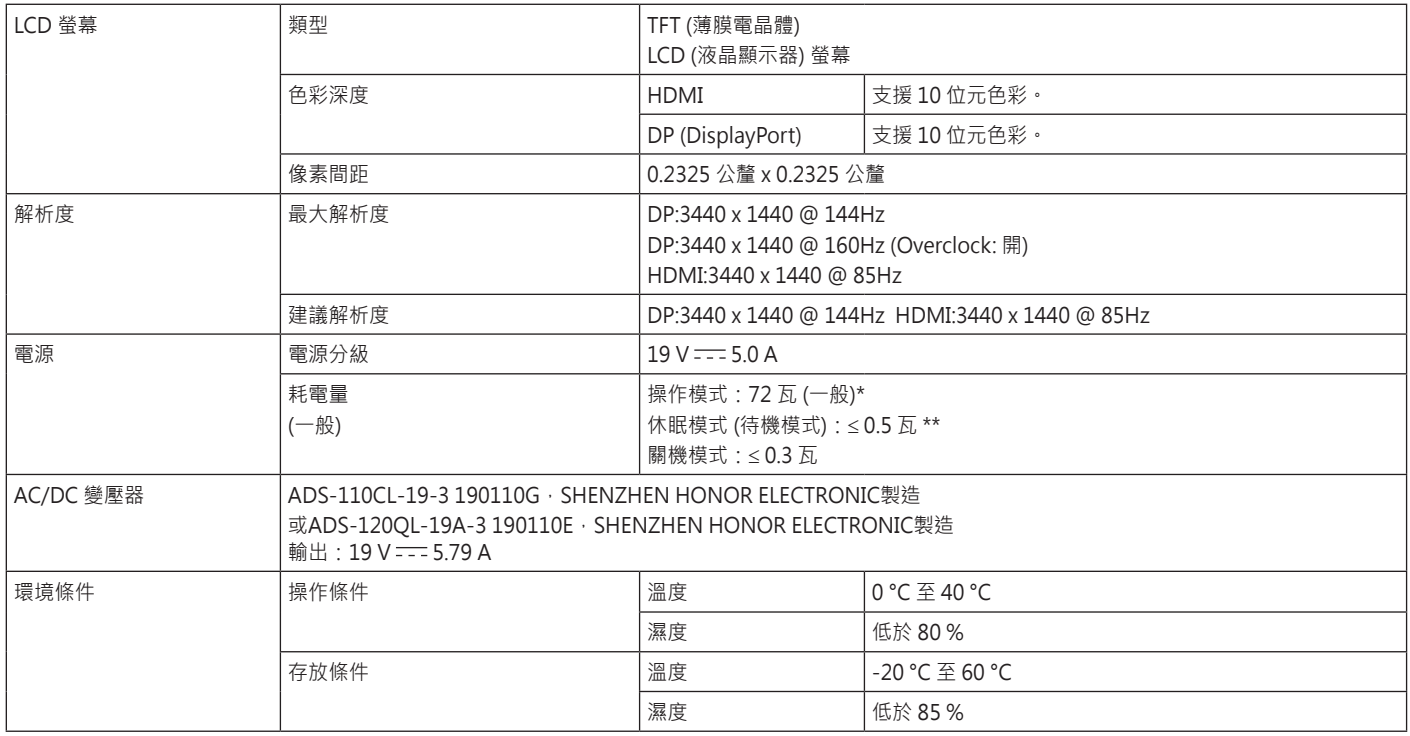

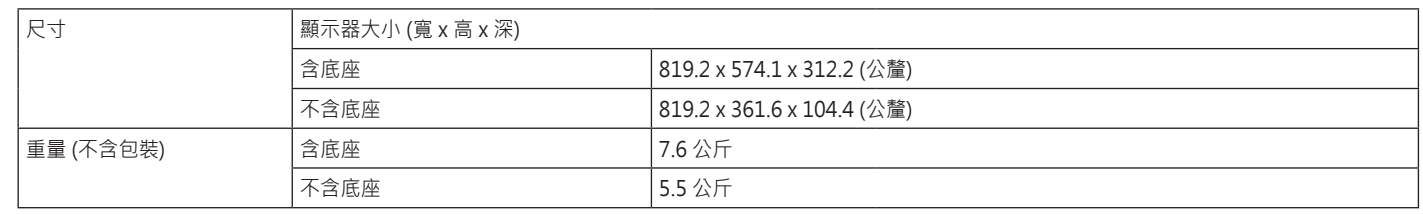

規格可能變更,恕不另行通知。

\* 耗電量的操作模式是以 LGE 測試標準為測量基準。(全白模式、最高解析度)

\* 視操作條件與顯示器設定而定,耗電量等級可能有所不同。

\*\* 顯示器將在幾分鐘後設置為睡眠模式(最多5分鐘)。

### <span id="page-34-0"></span>**原廠支援模式**

#### **(預設模式, HDMI/ DisplayPort PC)**

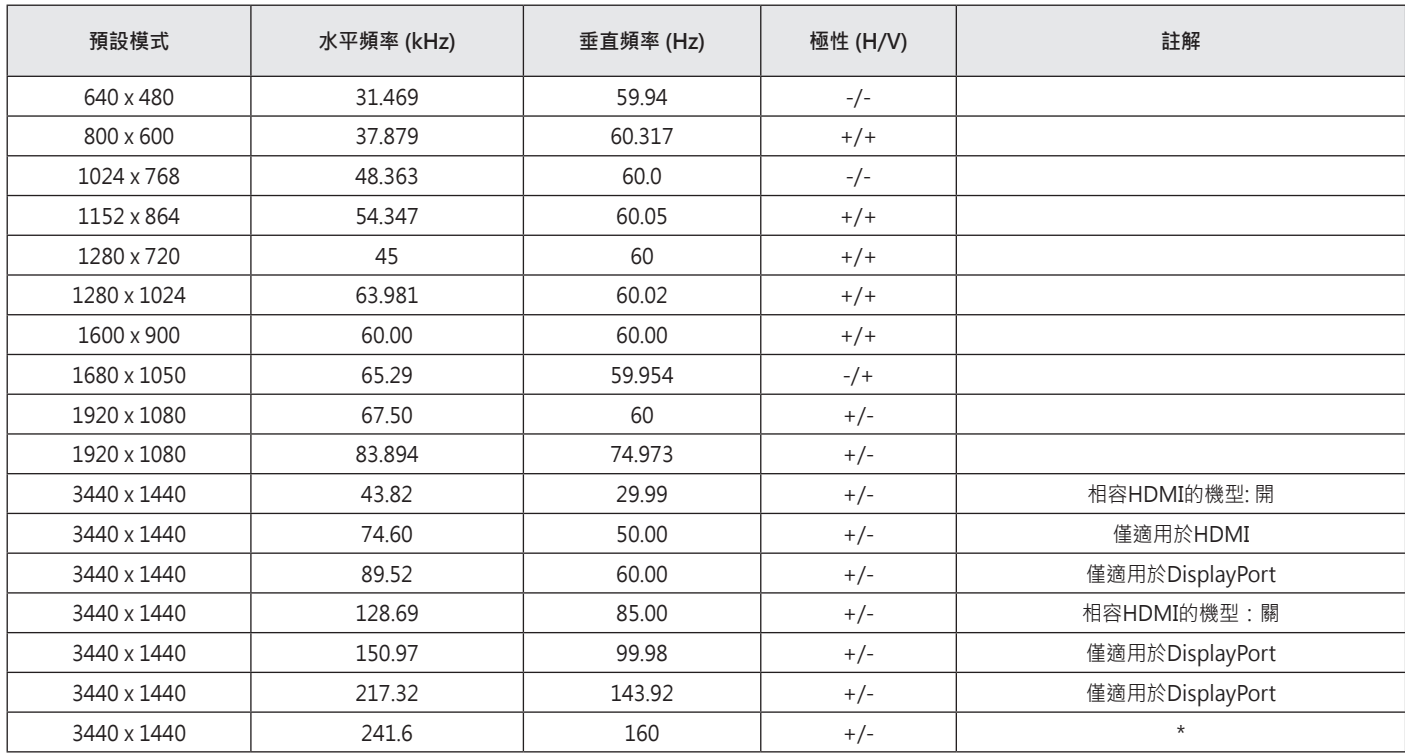

35

<span id="page-35-0"></span>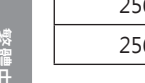

**x** 

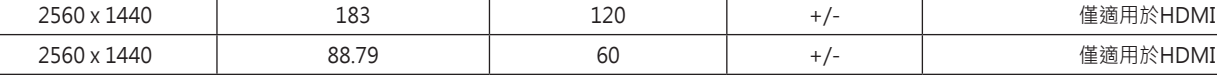

\* 僅適用於 DisplayPort,**Adaptive-Sync**: 開**, Overclock**: 開

## **HDMI 計時 ( 視訊)**

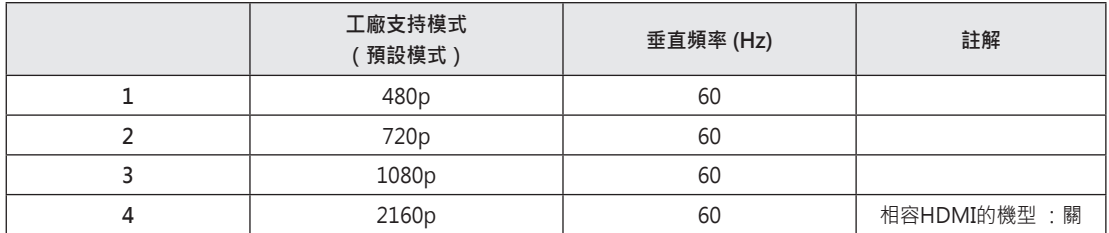

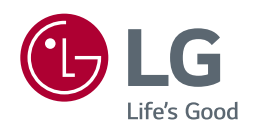

產品的型號和序列號位於產品的背面和其中一側。 如果您需要維修,請將其記下。

**型號 序號**

為了在GPL, LGPL, MPL狀態下獲得源代碼及該產品包含的其他開源許可,請查看網 站http://opensource.lge.com。除了源代碼,所有涉及的許可條款,保證免費聲明 和版權聲明都可以下載。LG電子也將提供給你唯讀光碟驅動器的開放源代碼,在請 求通過可發送電子郵件至opensource@lge.com · 收費包括執行此分佈的成本 ( 如 媒體成本,運輸成本和加工成本)。此服務自購買本產品之日起三年內有效。